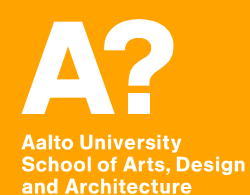

# **Coding Virtual Worlds**

*Prof. Sebastian J. Schlecht Jan Vornhagen*

## **Today's outline**

- **Administration**
- **Discover VR**
- **Feedback on last assignment**
- **Unity for VR**
- **Prepare for the next assignment**

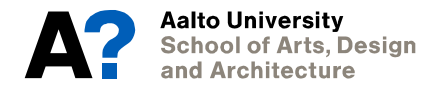

Aalto Univ<mark>ersity</mark> **School of Arts, Design** and Architecture

# **Administration**

## **Gear Status**

- **Oculus Pick-up?**
- **Other logistics?**

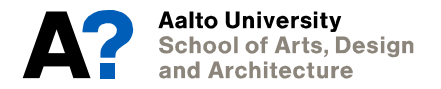

## **Pair / Group Assignments Questionnaires**

- **Do you want to work alone or in groups/pairs?**
- **Weekly assignment?**
- **Final project?**

• **Share .apk in a shared Dropbox folder?**

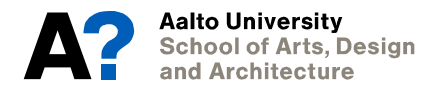

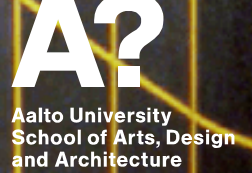

**Discover VR**

٠

## **discovr design**

- **Podcast on VR design**
- **Spotify, Overcast, etc.**

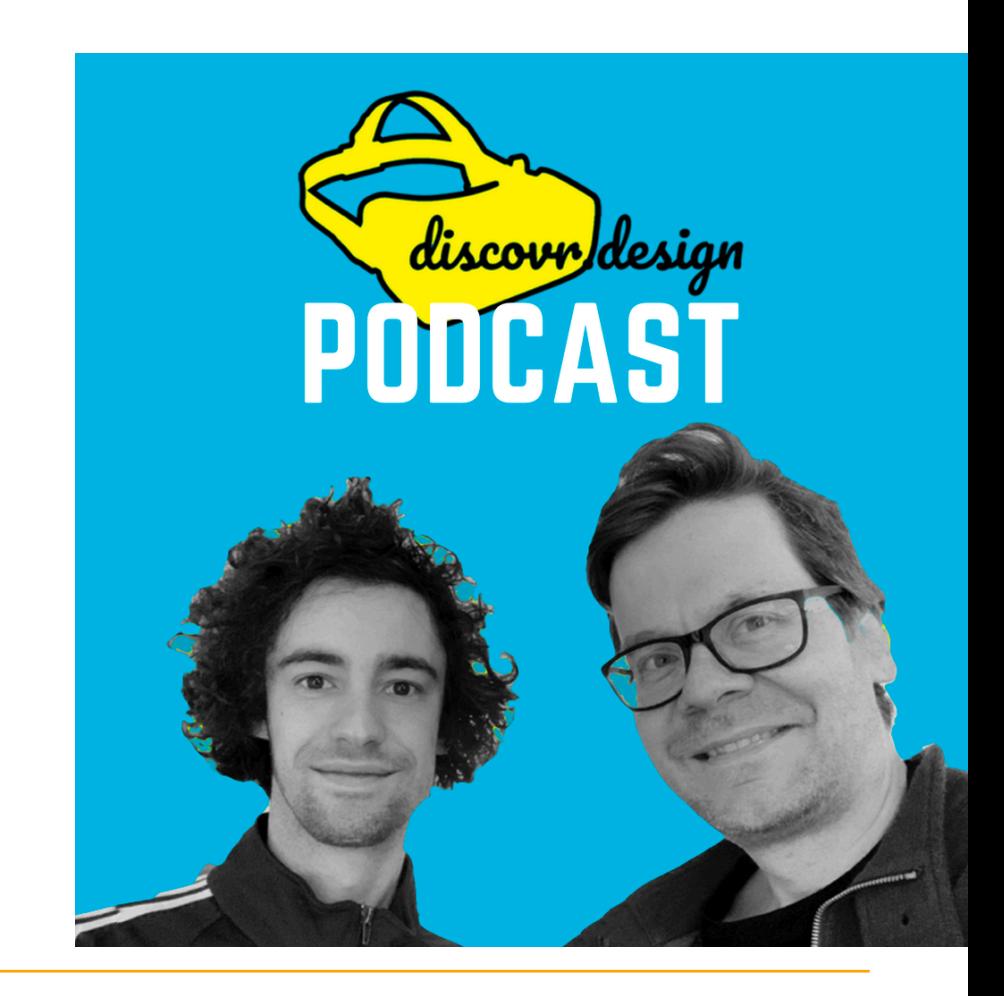

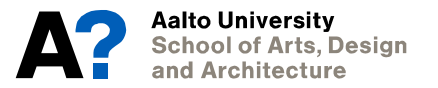

## **Discover VR Social VR - Altspace VR or Mozilla Hubs**

- **Overview Impressions What kind of spaces did you visit?**
- **Getting around Usability?**
- **Locomotion Was moving comfortable?**
- **Interaction Could you do stuff?**
- **Social Did you meet someone? How did you communicate?**
- **… break out and make a few notes together?**

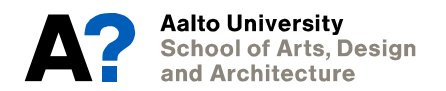

**Aalto University School of Arts, Design** and Architecture

## **Last Assignment**

## **Questionnaire**

**How was the assignment? However, the about the about the about the about the about the about the about the about the about the about the about the about the about the about the about the about the about the about the ab** 

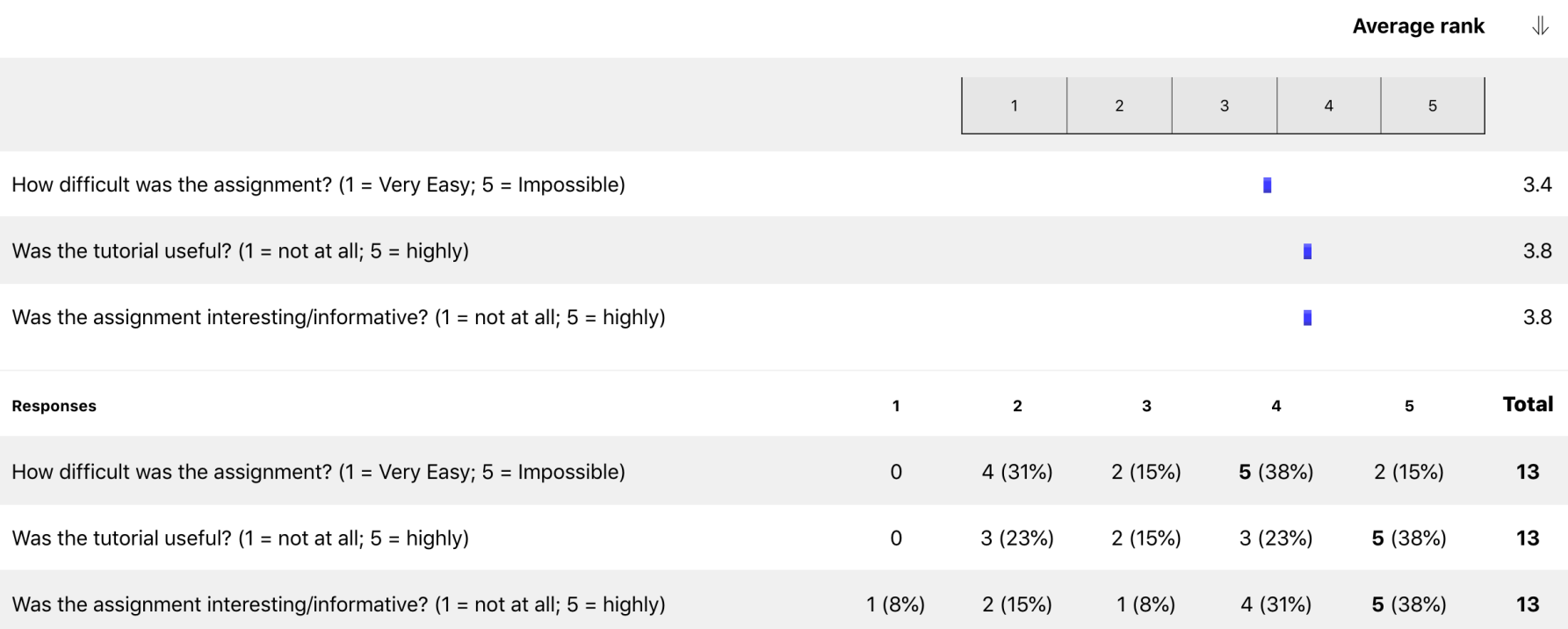

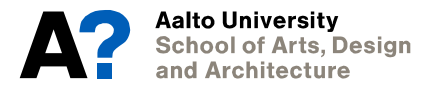

## **Questionnaire**

### **What was the hardest part of the assignment?**

- *It took a lot of time … (~15-20 hrs)*
- *difficult to estimate how long the tasks would take, and what were the parts that needed most attention*
- *It wasn't very technically challenging, but it took much longer then I expected*
- *It should be more clearly emphasized that the only stuff that needs to actually be implemented are the labs*
- *clearer guidelines on which version of Unity*
- *Everything was pretty easy for me*

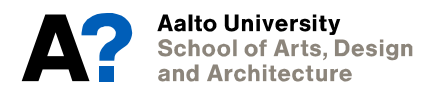

## **Questionnaire Do you have further comments?**

- *The scope of what was required for the submission wasn't very clear, partially because the lessons themselves are broken into "lessons", "challenges", and "labs".*
- *it's hard to estimate the amount of work it takes and that can create frustration even if the task isn't that hard. But the fact that I was forced to watch these tutorials and do the assignment was GREAT. Now I feel much, much better about the next steps as I know I can follow the teaching and learn this stuff.*
- *I also learned a ton about using Unity and I am really happy about that.*
- *We could have instead just done a simple game in class to get started, would have learned it much better, and more efficiently. I find this style of DIY learning a bit inconvenient.*
- *It seems premature to begin a designing a game we'll track throughout the course, as we haven't been exposed to much in the way of conceptual approaches, and the techniques we know are limited.*

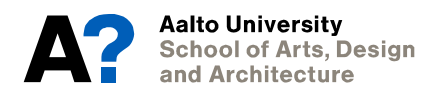

## **Feedback on last assignment A few examples**

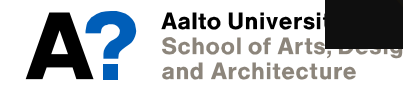

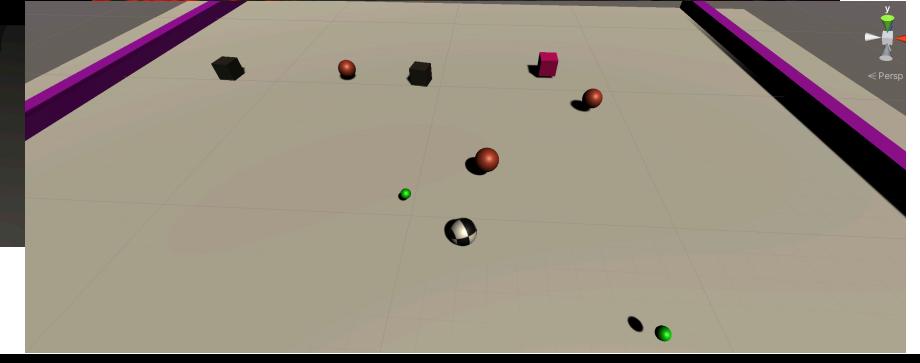

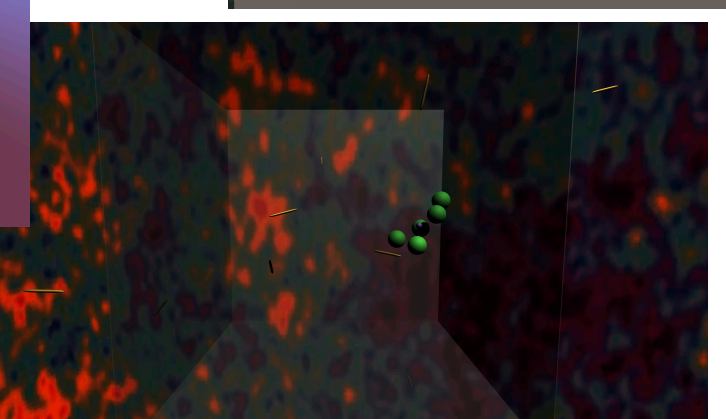

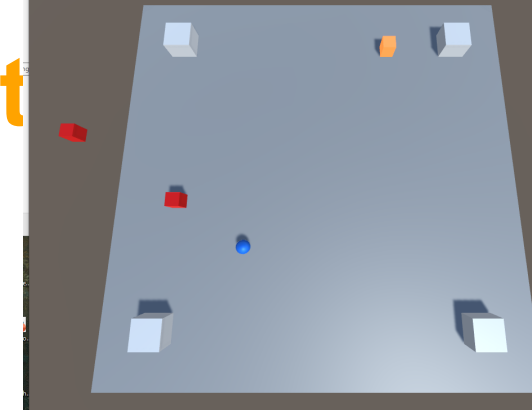

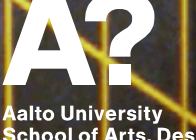

**Aalto University<br>School of Arts, Design<br>and Architecture** 

**Unity for VR**

٠

## **Unity Overview What's a game engine?**

### **Tool for games and experiences**

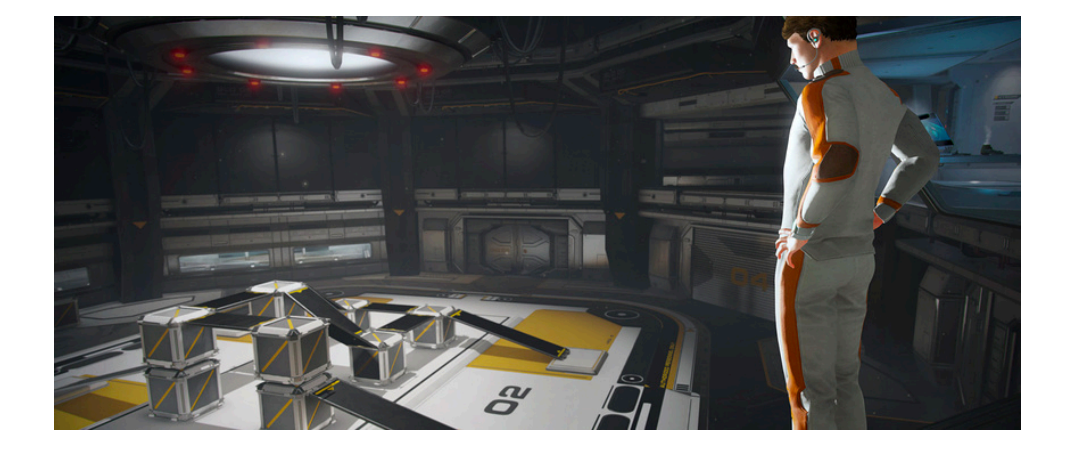

**Aalto University School of Arts, Design** and Architecture

https://docs.unity3d.com/Manual/UnityOverview.html

Importing

Input  $\left| \cdot \right|$ 

 $\pm$  $2D$ 

- Graphics
- $\left| + \right|$ **Physics**
- Scripting  $\left| + \right|$
- **Multiplayer and Networking**
- Audio ÷
- Video overview
- Animation
- User interfaces (UI)
- **Navigation and Pathfinding**
- **Unity Services**
- **XR** ÷
- Open-source repositories  $\left| \bm{+} \right|$
- Asset Store Publishing
- Platform development

## **Unity for VR C# - object-oriented programming (OOP) language**

```
□using System.Collections;
        using System.Collections.Generic;
 \overline{2}using UnityEngine;
 3
 4
      □ public class Test : MonoBehaviour
 5
 6
            // Start is called before the first frame update
 8
            void Start()
      冃
 9
10
111213// Update is called once per frame
            void Update()
14
      Ē
15
16
18
```
2020

16

## **Unity for VR C# - Variables - Types & Access Modifiers**

private float speed =  $5.0f$ ;

Rigidbody playerRb;

public float verticalInput =  $0.0f$ ;

[SerializeField] float horizontalInput =  $0.0f$ ;

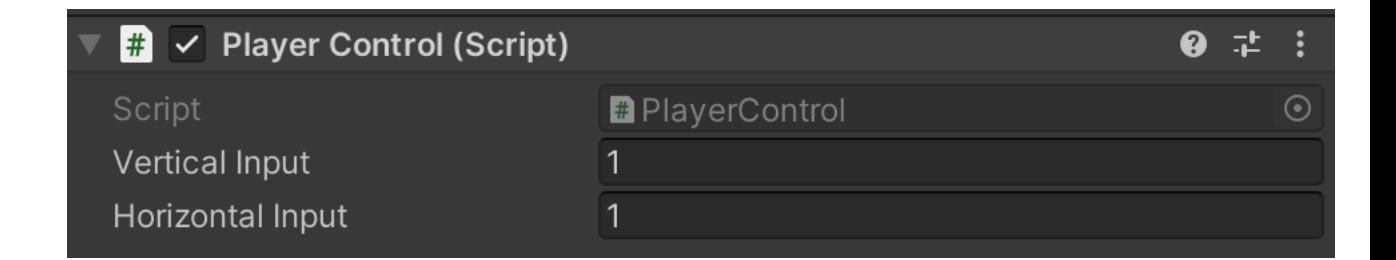

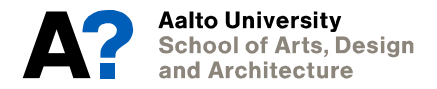

## **Unity for VR C# - Functions - Arguments and Return Values**

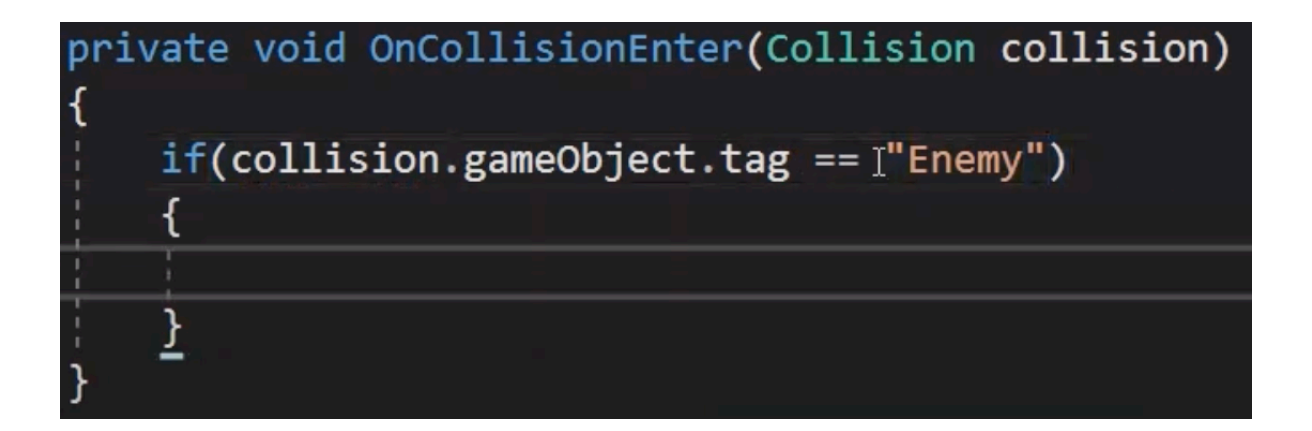

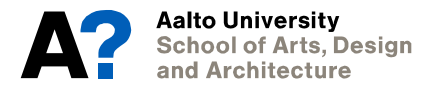

## **Unity for VR C# - API - Header and Tooltip**

```
(Input.GetKeyDown(KeyCode.DownArrow))
    verticalInput = -1.0f;
else if (Input.GetKeyDown(KeyCode.UpArrow))
    verticalInput = 1.0f;else {
    verticalInput = 0.0f;
```
using System. Collections; using System. Collections. Generic; using UnityEngine;

else if (Input.GetKeyDown(KeyCode.UpArrow)) **C** class Unity Engine. Input vertica Interface into the Input system.

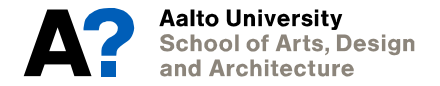

## **Unity for VR Visual Studio - IntelliSense**

• **Support for Unity API**

Destroy(gameObject,3f);

▲ 2 of 2 void Object.Destroy(Object obj, float t)

Removes a gameobject, component or asset.

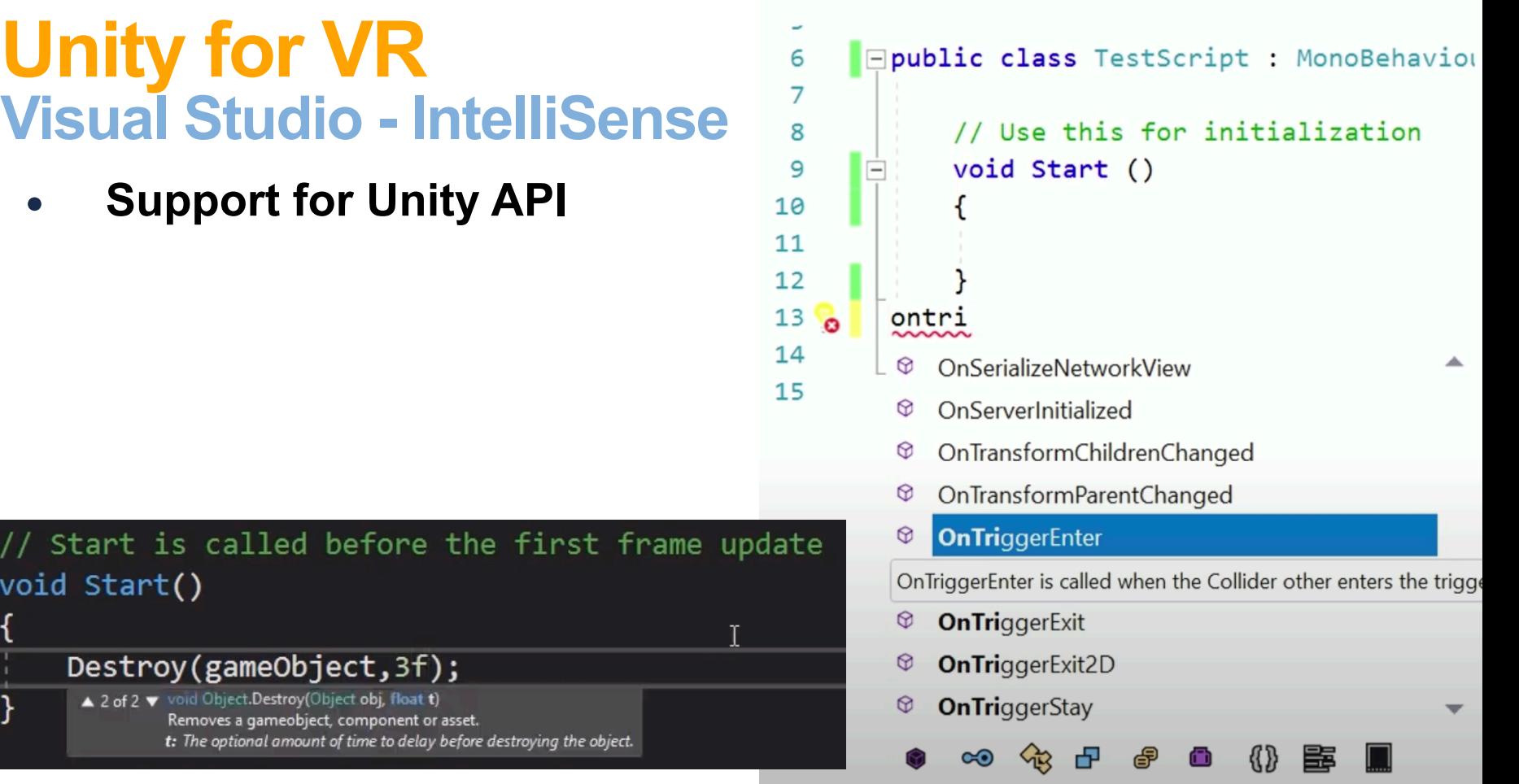

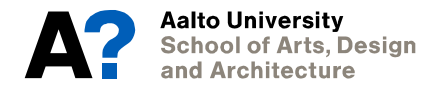

void Start()

## **Unity for VR Already familiar?**

- **Vector3 and Rotate**
- **Transform**
- **GameObject**
- **Rigidbody**
- **GetComponent<Type>**
- **Input**
- **Instantiate**
- **InvokeRepeating**

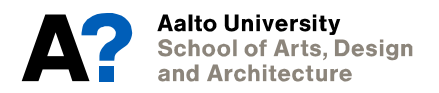

## **Unity for VR Interaction matrix**

## **Collider interaction matrix**

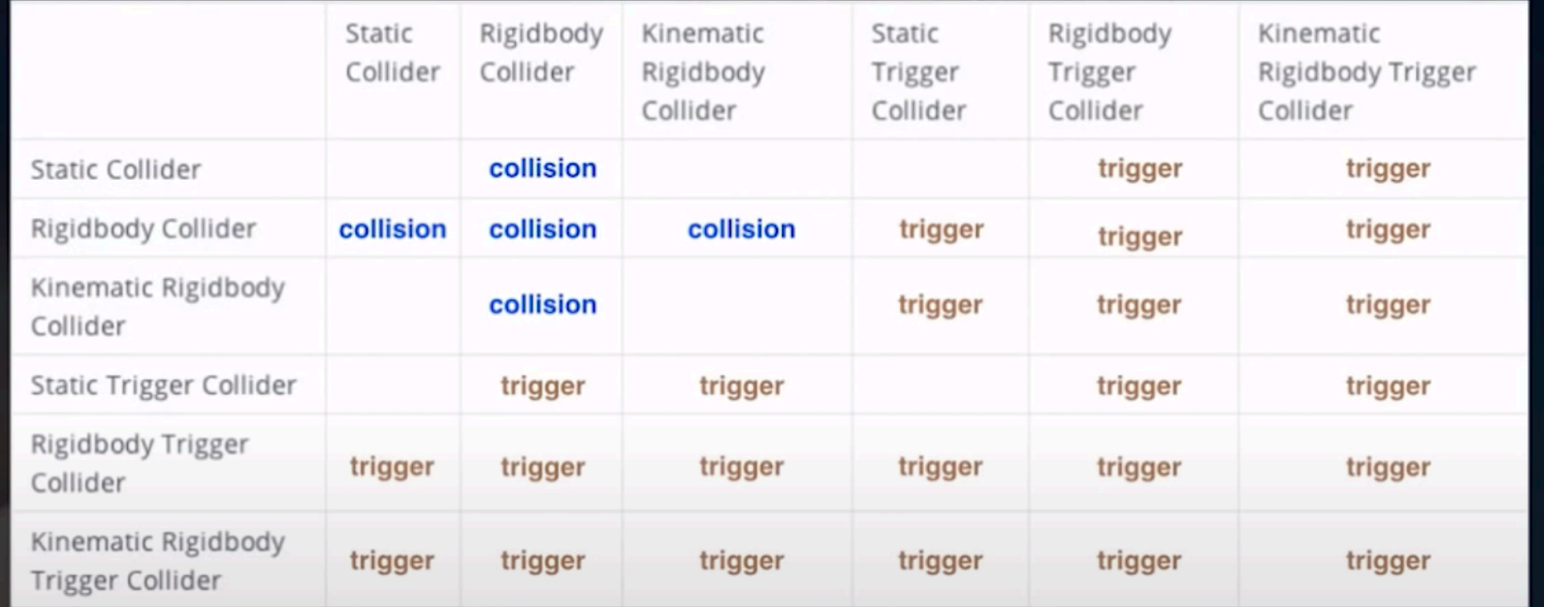

https://docs.unity3d.com/Manual/XRPluginArchitecture.html

## **Unity for VR MonoBehavior - Documentation**

• **<https://docs.unity3d.com/ScriptReference/MonoBehaviour.html>**

#### **Find**

- **Start**
- **Update**
- **OnCollisionEnter**
- **Invoke**
- **GetComponent**
- **Destroy**

#### MonoBehaviour

class in UnityEngine / Inherits from:Behaviour/ Implemented in:UnityEngine.CoreModule

SWITCH TO MANUAL

#### **Description**

MonoBehaviour is the base class from which every Unity script derives.

When you use C#, you must explicitly derive from MonoBehaviour.

This class doesn't support the null-conditional operator  $\mathbb{Z}(2)$  and the null-coalescing operator  $\mathbb{Z}(2)$ .

For code samples, see the individual MonoBehaviour methods

Note: There is a checkbox for enabling or disabling MonoBehaviour in the Unity Editor. It disables functions when unticked. If none of th does not display the checkbox. The functions are

Start() Update() FixedUpdate() LateUpdate()  $OnGUI()$ OnDisable() OnEnable()

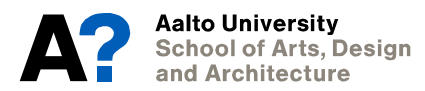

See Also: The Deactivating GameObjects page in the manual.

## **Unity for VR Find Documentation**

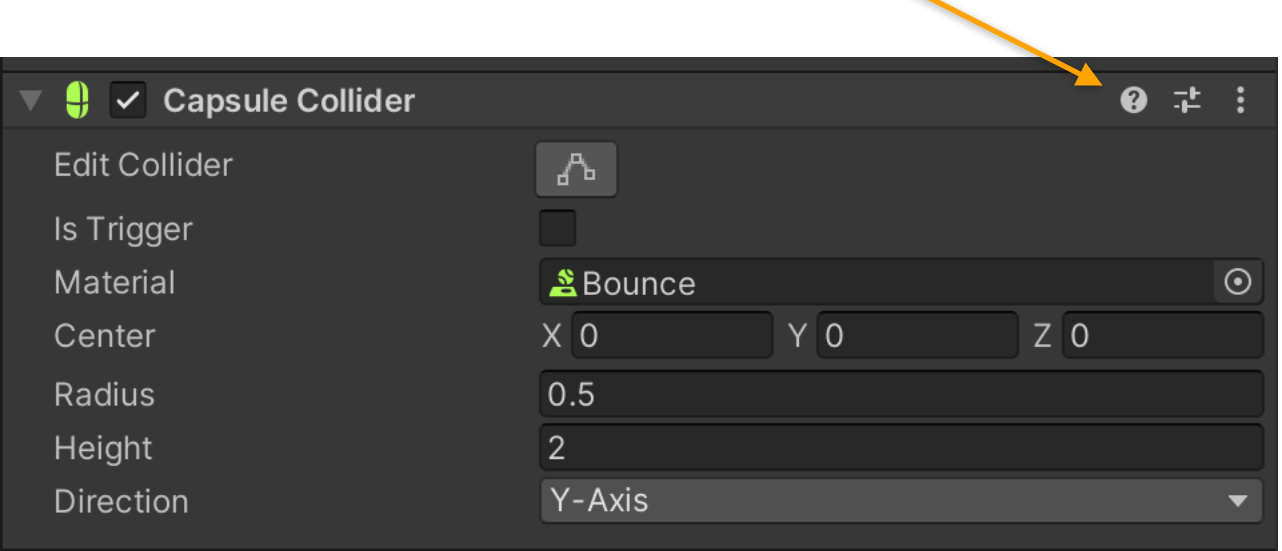

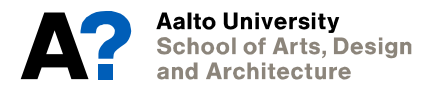

## **Unity for VR Visual Studio - Debugging**

• **Attach to Play**

**Aalto University** 

and Architecture

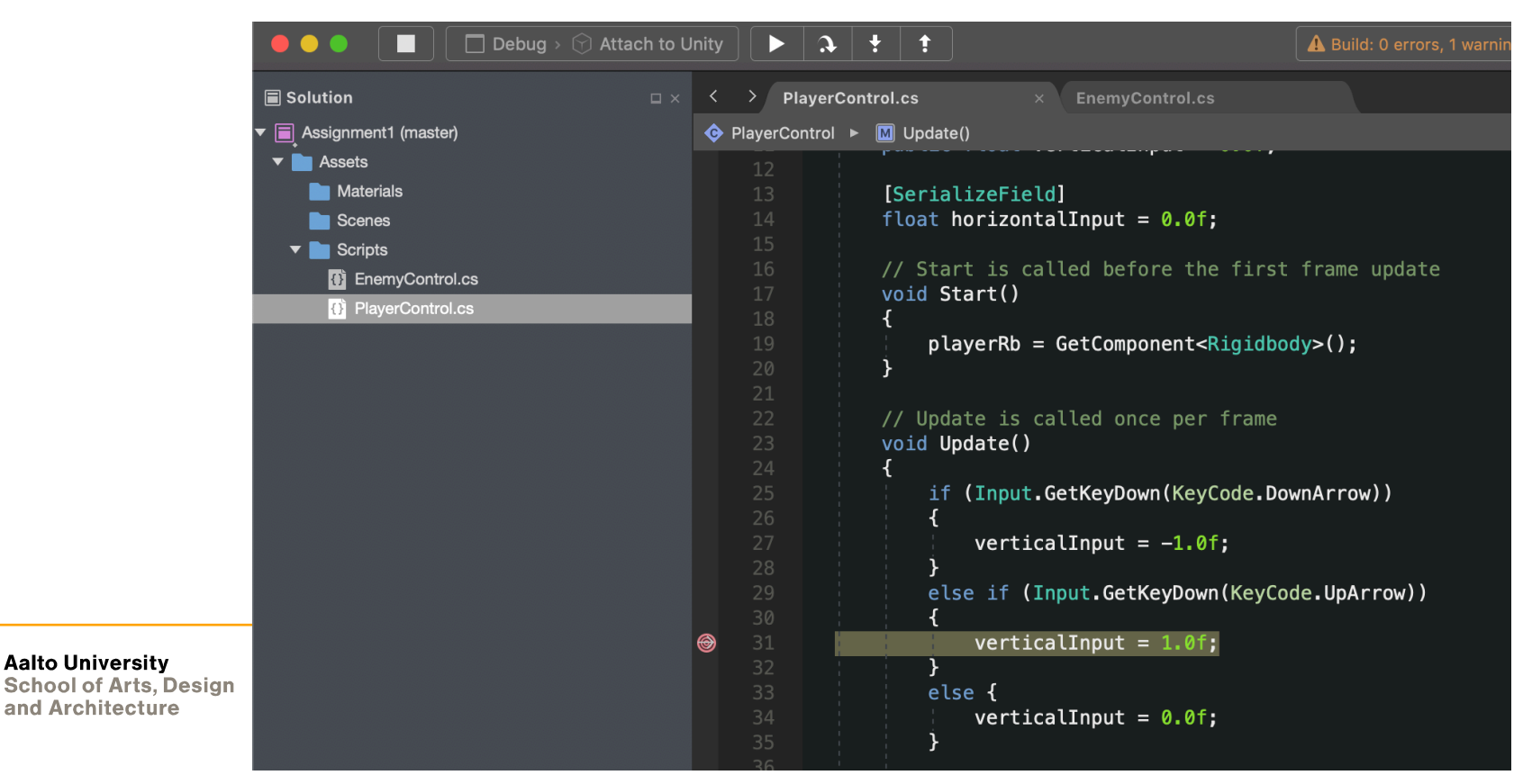

## **Unity for VR Unity Editor - Debugging**

• **Show private variables**

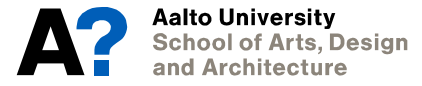

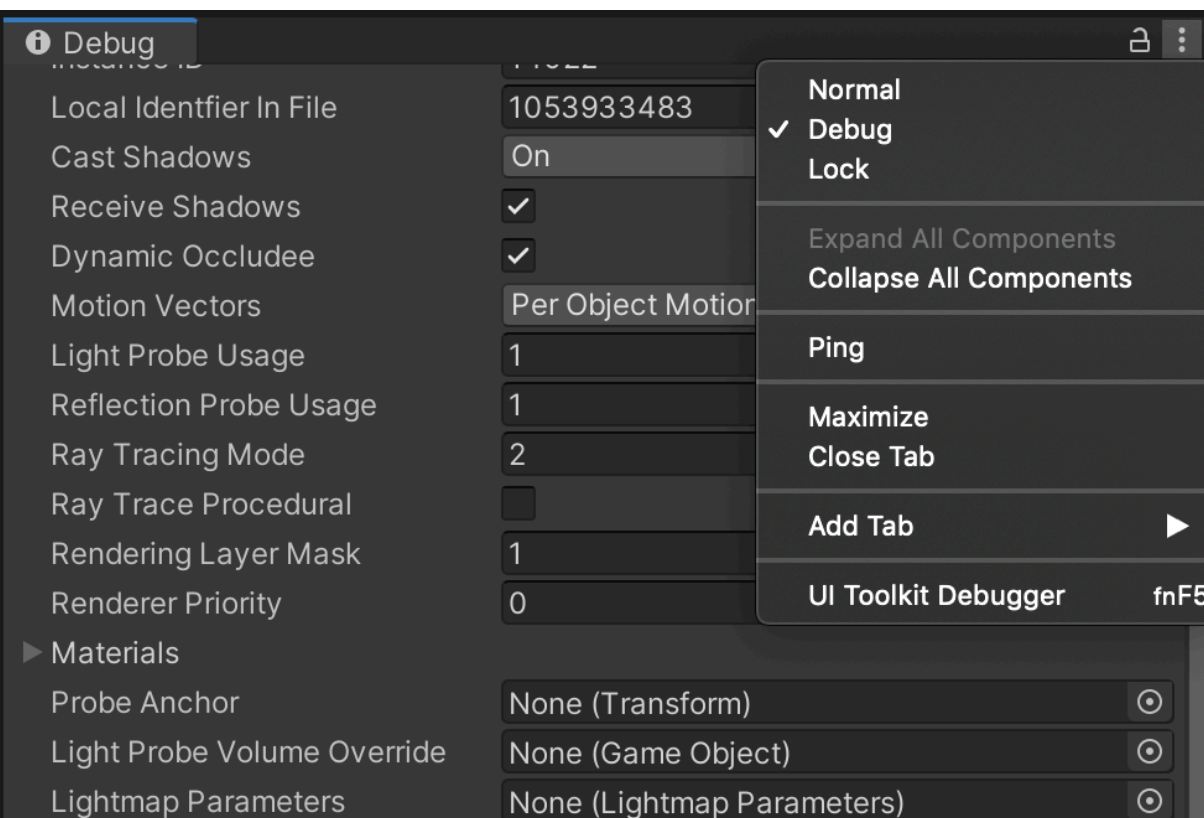

## **Being stuck? … you're likely not the only one**

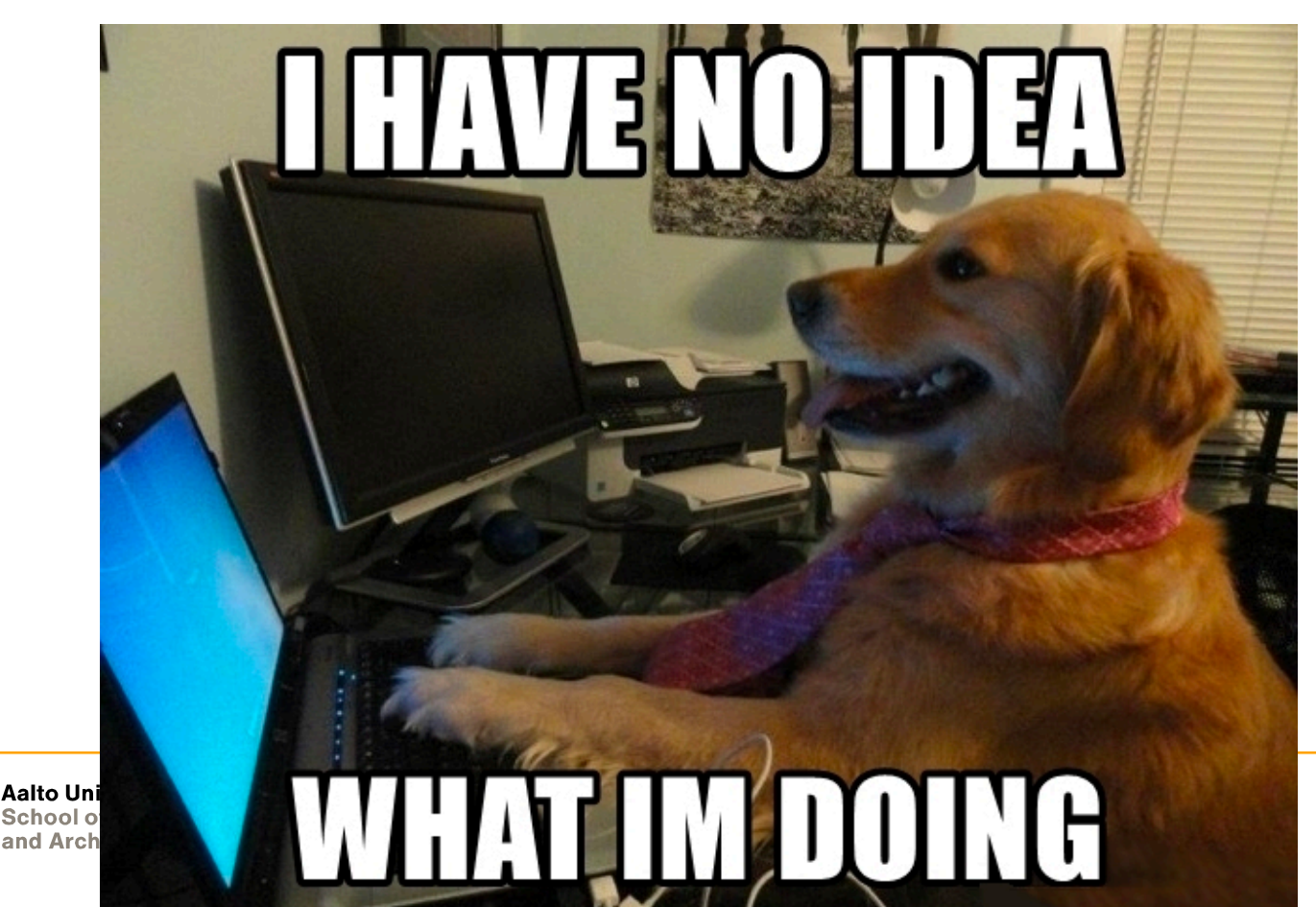

## **Unity for VR What to do when stuck?**

- **<SearchEngine> is your friend**
- **Toy examples**

**Thomson's Rule for First-Time Telescope Makers: "It is faster to make a four-inch mirror then a six-inch mirror than to make a six-inch mirror."**

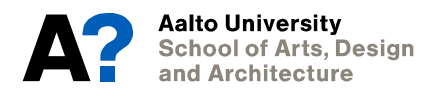

## **Unity for VR What to do when stuck?**

**Ask, but** 

- **Show that you care about the answer**
- **Proof that you've done the work**
- **Give minimum working example**
- **Appreciate the effort**

#### **<https://stackoverflow.com/help/how-to-ask>**

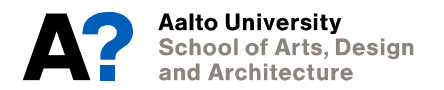

## **Unity for VR Question Etiquette**

#### **Workload of Asking Person > Workload of Helping Person**

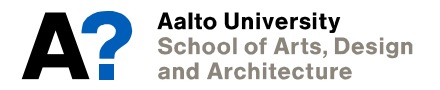

## **Unity for VR Overview**

### **Build-in VR toolkits**

- **• XR Plug-in Framework**
- **• Audio Spatializers**
- **Many add-ons**
- **• VRTK**
- **• RUIS**

#### $-$  XR

- Getting started with AR development in Unity
- Getting started with VR development in Unity
- **XR Plug-in Framework**
- Configuring your Unity Project for XR
- XR API reference
- Single Pass Stereo rendering (Double- $\pm$ Wide rendering)
- **VR Audio Spatializers**
- VR frame timing
- Unity XR SDK

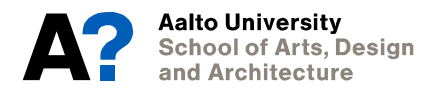

## **Unity for VR Since 2019.3**

#### **Unity XR Tech Stack**

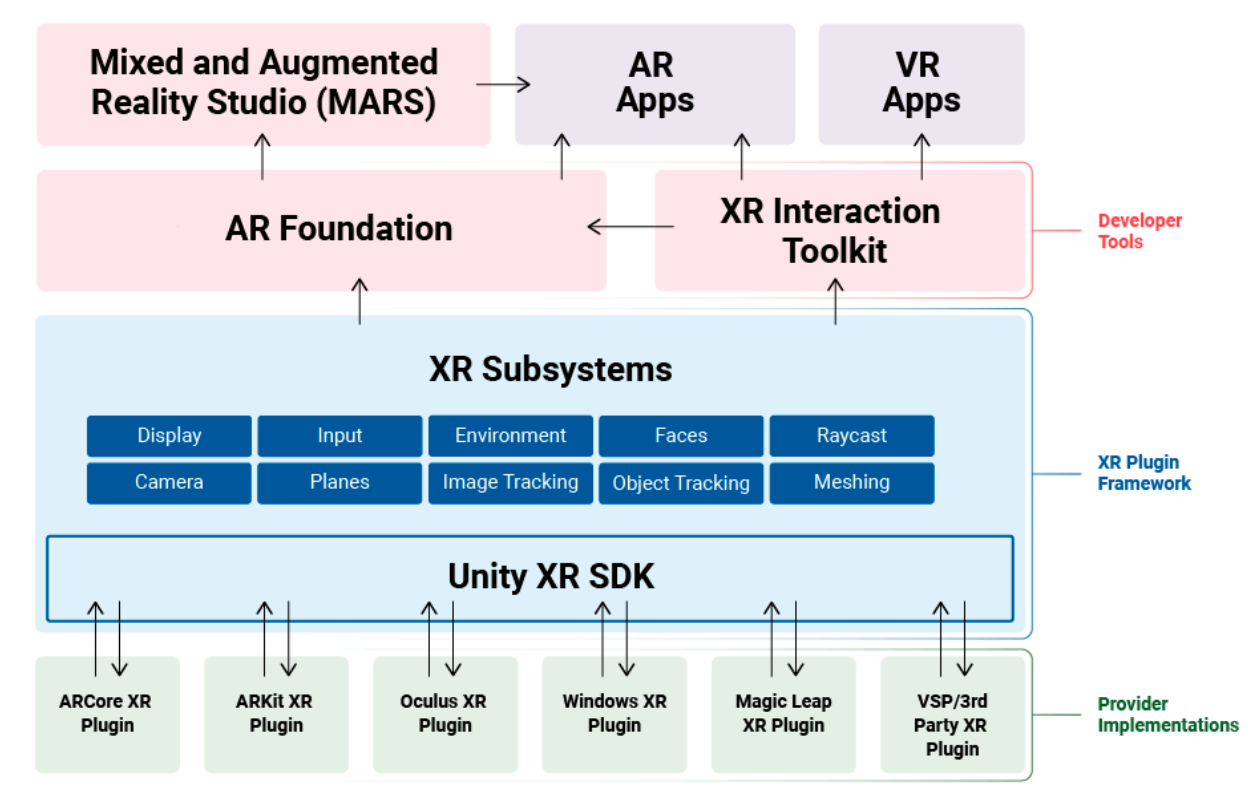

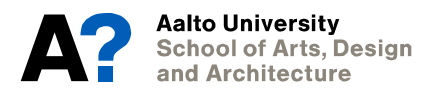

Aalto Univ<mark>ersity</mark> **School of Arts, Design** and Architecture

**Next Assignment**

## **Next Assignment Goal - Table Top/3rd Person View & Controller Input**

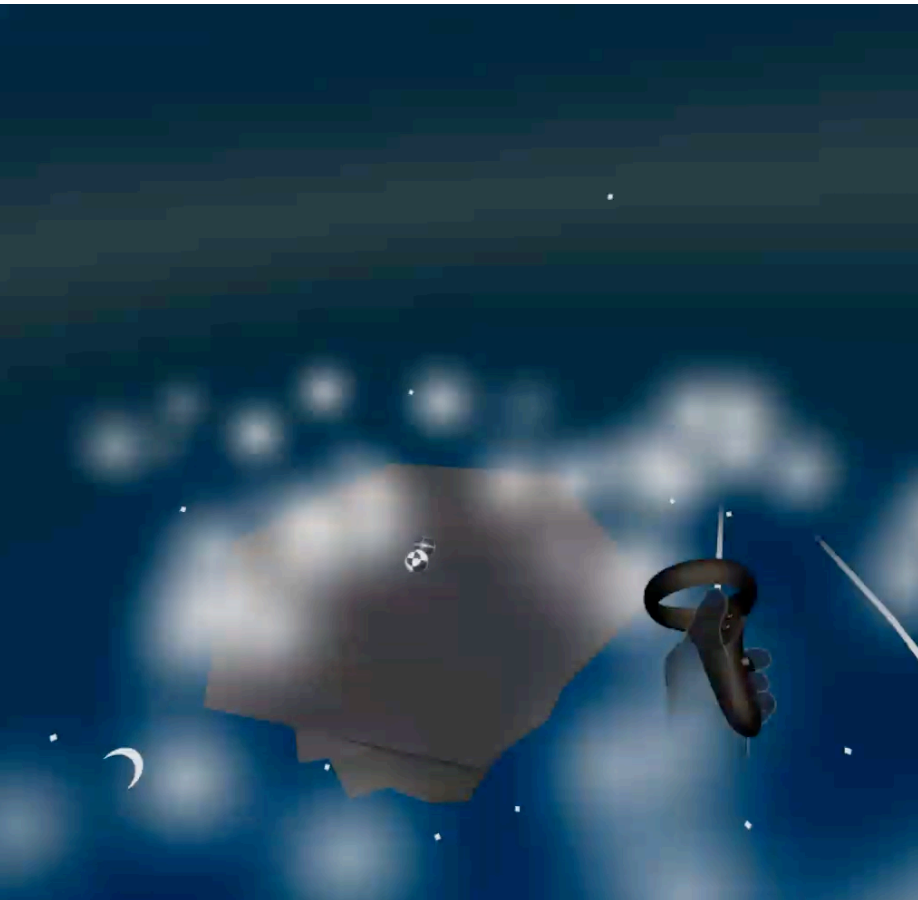

**Aalto University School of Arts, Design** and Architecture

## **Unity for VR Assignment Carrousel**

- **Git give access to next person**
- **Git Forks**

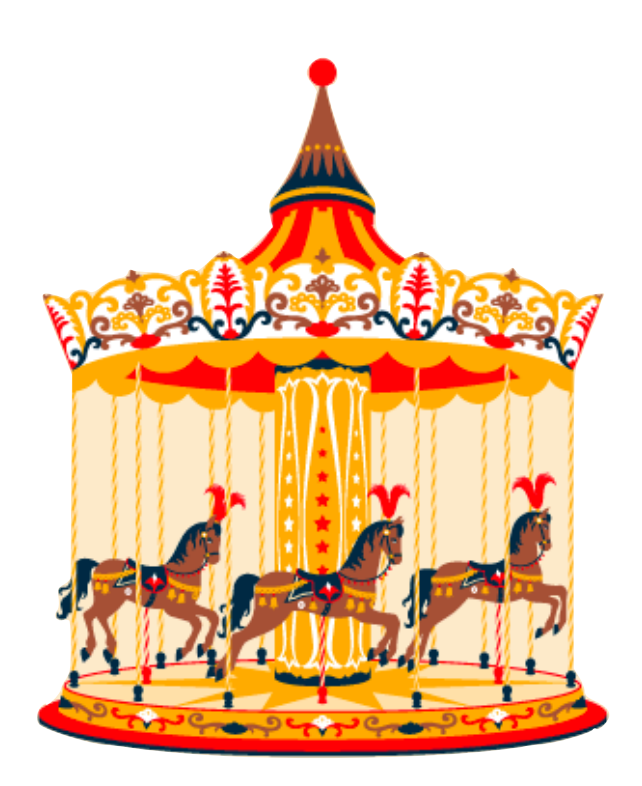

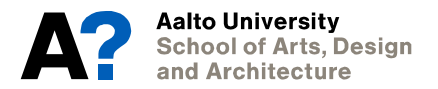

## **Unity for VR Deliverables**

- **.apk**
- **SideQuest**

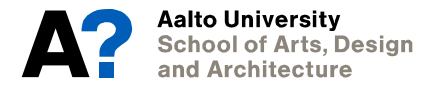